The 2019 United Way Community Investment Fund Proposal Process is managed through an online tool called e-CImpact. You will need an account to submit your proposal. You may use an existing account, or create a new one, depending on your agency's previous relationship with United Way of the Greater Triangle.

- **1. Login to e-CImpact**
	- a. If you have requested funds from UWGT in the past, and already have an e-CImpact account, simply login with those credentials in the top section of the page. (You can also reset your password here). Your agency information should all still be in the system, and you can update as needed.
	- b. If you are new to United Way funding or do not have an e-C Impact account, click the "Click here to create a new e-CImpact account.

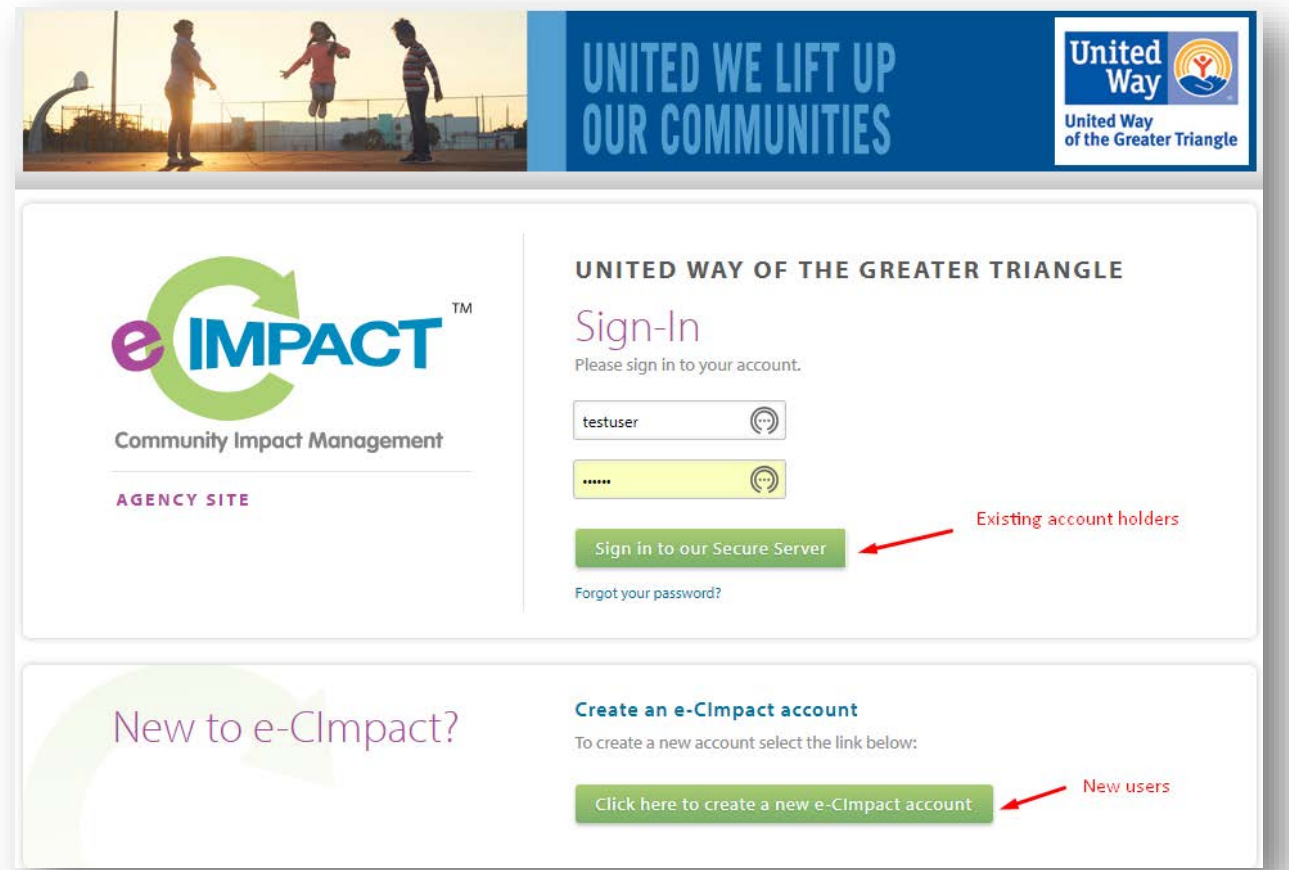

## **2. Request approval to submit your proposal.**

Once you have logged in, the first step is to request access to the RFP. This will notify United Way of your intent to apply, and place allow the correct application to be attached to your account.

- a. Simply click the Request RFP button in the left menu on the homepage.
- b. Select the "2019 United Way Community Impact Funding RFP" and hit Continue
- c. Answer the prequalification questions and hit "Next"
- d. Click "Complete Registration"

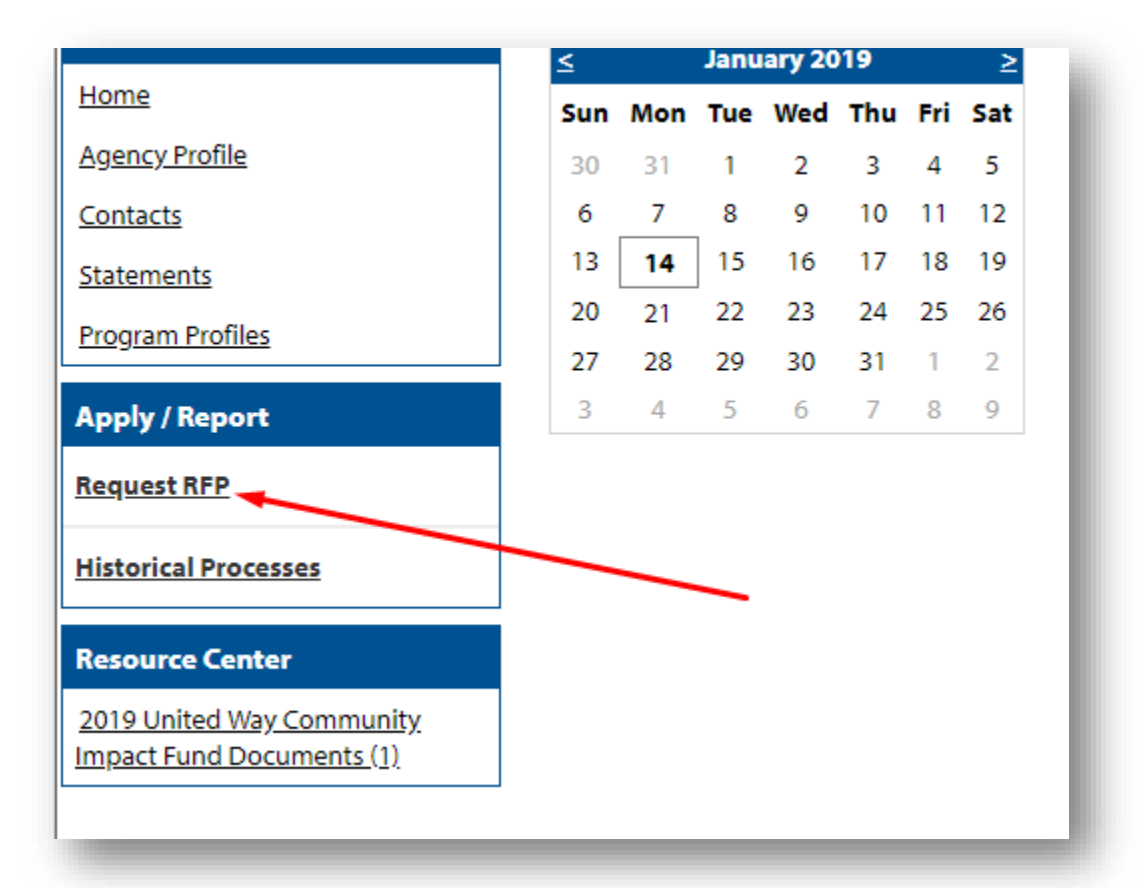

- **3. Continue the pre-approval process to assign your program to the correct grant application.**
	- a. Select an existing program of yours from the drop down (if you have applied before), and select "Assign Selected Program to the Form Packet."
		- OR
	- b. If you are new to eC-Impact, or are applying for a new program, select "Create a New Program and Assign it to this Form Packet.

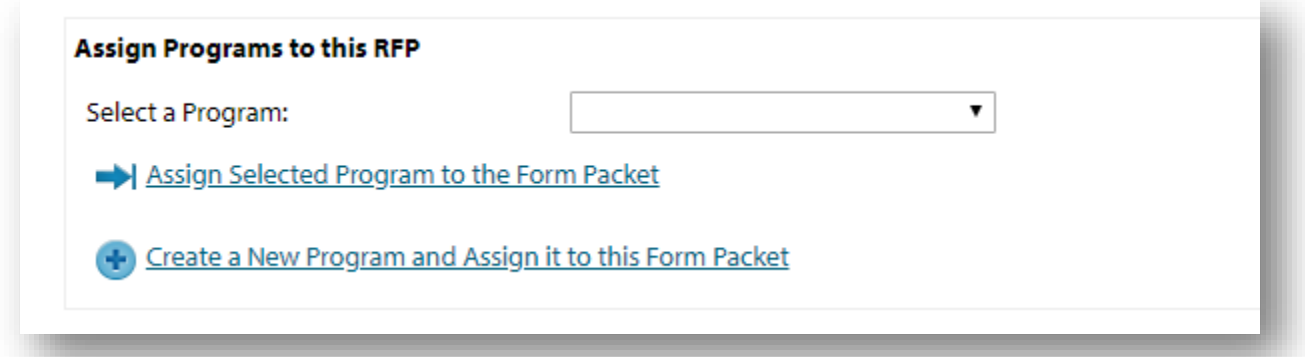

**4. Finalize your request for participation by selecting a focus area, and request amount.**

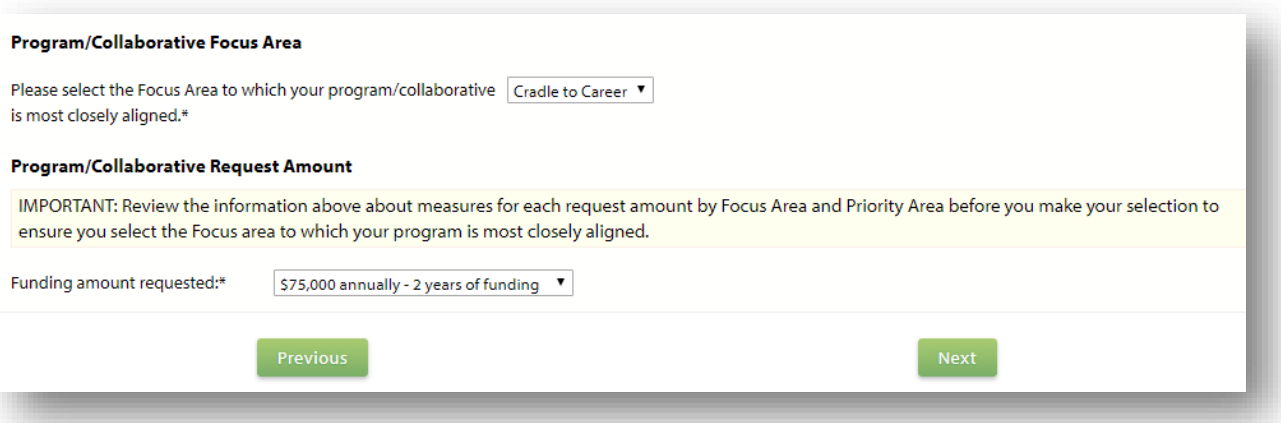

- **a.** Select which focus area your program/collaborative aligns with
- **b.** Select the funding amount your program/collaborative would like to apply for
- **c.** Click "Next"
- **d.** Click "Complete Registration"

## **5. Await United Way approval to move forward with the full application**

- a. United Way will be notified of your intent instantly, and will process and approve your application within one business day
- **b.** Once your request has been approved, you will be notified by email, and receive further instructions then.